# **Application: gvSIG desktop - gvSIG bugs #4105**

# **Selection of the layers in the View do not work properly in Windows**

02/11/2016 02:43 PM - Silvia Franceschi

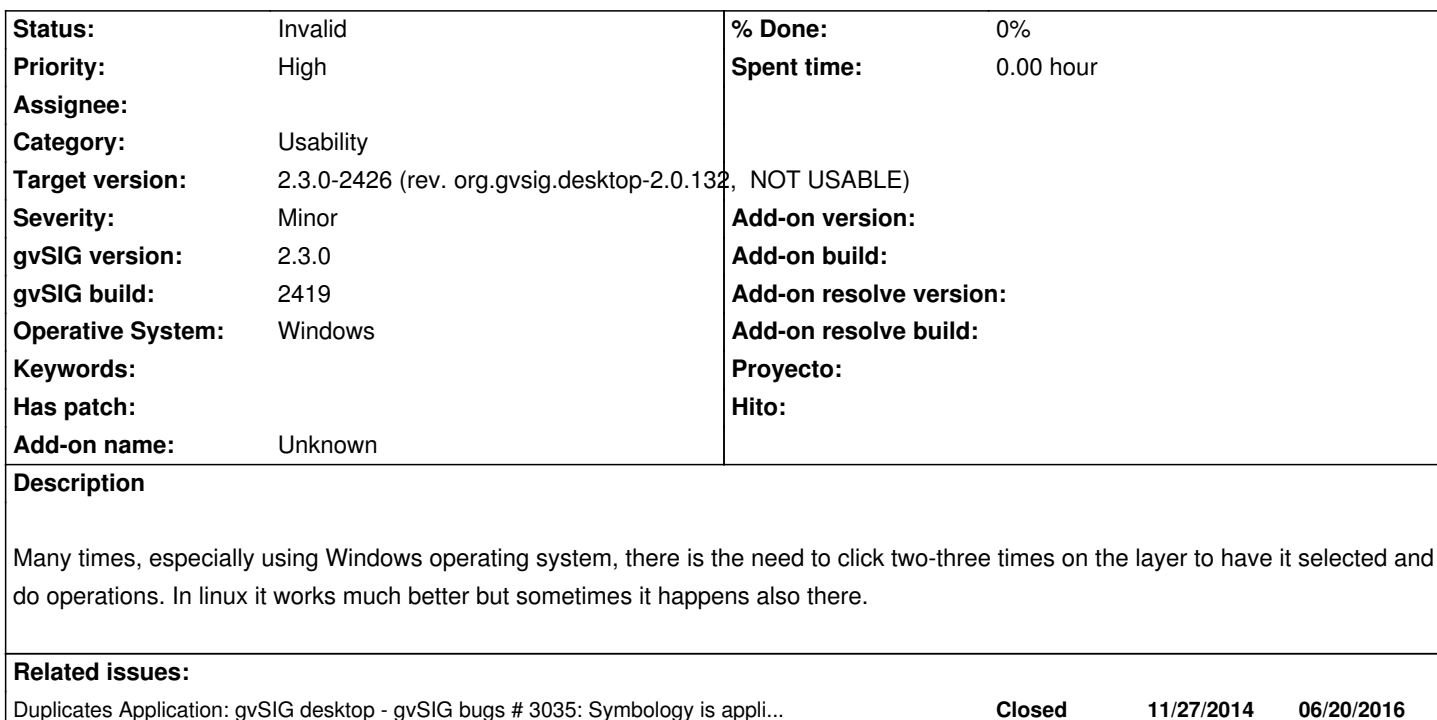

#### **History**

## **#1 - 02/18/2016 10:35 AM - Andrea Antonello**

*- Target version changed from 2.2.0-2313-final (addons updates) to 2.3.0-2447-final (rev. org.gvsig.desktop-2.0.153)*

I think this is related also to another issue I have seen (I tried to search for it, but couldn't find it any more... if someone know, it could be linked here).

It is not possible to right-click directly on a layer, since it doesn't get selected, but a small square appears (I assume an empty menu). Then it gets tricky to properly select the layer. It is really a bit of a usability problem with the layer selection. I wonder if there is a way to have this working smoothly.

# **#2 - 02/18/2016 11:05 AM - Antonio Falciano**

Hi Andrea,

the issue you have described is the same of #2361 and it seems that it will solved in gvSIG 2.4 (#3035#note-11).

## **#3 - 02/18/2016 11:34 AM - Álvaro Anguix**

*- Status changed from New to Invalid*

#### **#4 - 02/19/2016 09:36 AM - Joaquín del Cerro Murciano**

*- Duplicates gvSIG bugs #3035: Symbology is applied to active layers too added*

#### **#5 - 02/27/2016 01:15 PM - Joaquín del Cerro Murciano**

*- Target version changed from 2.3.0-2447-final (rev. org.gvsig.desktop-2.0.153) to 2.3.0-2426 (rev. org.gvsig.desktop-2.0.132, NOT USABLE)*